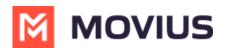

## **Do Not Disturb - MultiLine for Intune iOS**

Last Modified on 12/07/2023 6:46 pm EST

Read on to learn about setting Do Not Disturb in MultiLine for Intune iOS mobile app.

## **Overview**

You can use **My Schedule** in the MultiLine Settings menu to set weekly Business Hours or turn on Do Not Disturb. For the hours outside your Business Hours, MultiLine will turn on Do Not Disturb.

## **Before you start**

- You need to be connected to the Internet to change your schedule.
- If you are using the **Call Handling** feature to set a list of numbers to simultaneously or sequentially dial, the **Do Not Disturb** or **My Schedule** settings apply first and the calls will go to your voicemail and not ring the numbers on your **Call Handling** lists.
- When **Do Not Disturb** is enabled, all the calls will be sent directly to your MultiLine voicemail.

## Set Do Not Disturb

You can set Do Not Disturb setting in My Schedule.

1. Go to Settings then **My Schedule**.

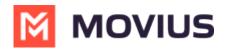

| 9:4      | ท                           | <b>''II 🕹 </b> |
|----------|-----------------------------|----------------|
| MOVIUS   |                             |                |
| Settings |                             |                |
| YN       | Your Name<br>+1 321 654 876 |                |
| ۲        | Call Settings               | >              |
|          | Contact Settings            | >              |
|          | Picture Messages            | >              |
| •        | Voicemail Greeting          | >              |
|          | My Usage                    | >              |
| •        | My Schedule                 | >              |
|          | Ringtones and Sounds        | >              |
| *        | E911 Personal Information   | >              |
|          | Blocked Numbers             | >              |
| Calls    | Messages Contacts Keypa     |                |

2. Select the toggle for **Do Not Disturb**.

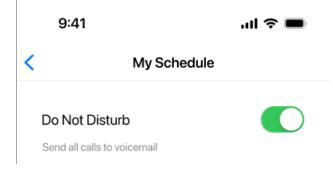

If you are using the **Call Handling** feature to set a list of numbers to simultaneously or sequentially dial, the **Do Not Disturb** or **Business Hours** settings apply first and the calls will go to your voicemail and not ring the numbers on your **Call Handling** lists.